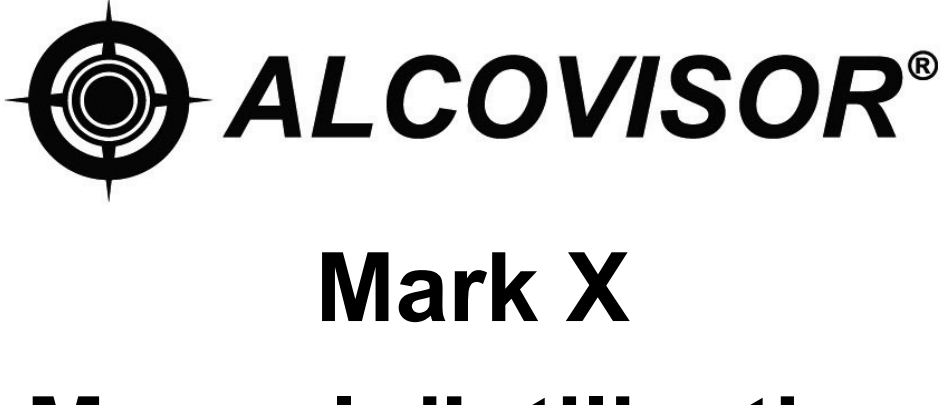

# **Manuel d'utilisation**

Veuillez lire attentivement le présent manuel avant d'utiliser le Alcovisor® Mark X.

Alcovisor® Mark X utilise une pile à combustible électrochimique pour détecter et mesurer la concentration de vapeur d'alcool contenue dans l'haleine expirée.

Bien que le maniement de l'Alcovisor® Mark X soit extrêmement simple, il est important de respecter la procédure ci-dessous à chaque prise d'échantillon d'haleine. Tout écart de la procédure préconisée n'aura normalement aucune influence sur le résultat du test. Cependant, l'intégrité et les capacités d'un opérateur, de même que la légalité de toute action qui en résulte, pourraient être remis en question et créer le doute s'il apparaît plus tard que l'opérateur n'a pas suivi correctement la procédure de test.

## **QUESTIONNEMENT AVANT LE TEST**

Certains aliments et même certaines boissons "non-alcoolisées" susceptibles de contenir des traces d'alcool, risquent d'influer le résultat du test par un effet "bouche d'alcool". Pour éviter cela, là où possible, veillez à ce qu'un délai de près de 20 minutes se soit écoulé depuis toute prise buccale - même de médicaments, susceptibles de contenir de l'alcool. Même un verre d'eau pris avant le test refroidira la bouche et diluera la salive, réduisant temporairement la quantité d'alcool dans l'haleine et influençant, par conséquence, le relevé de l'instrument. Il faudrait attendre au moins deux minutes entre la dernière cigarette et le test.

# **STRUCTURE**

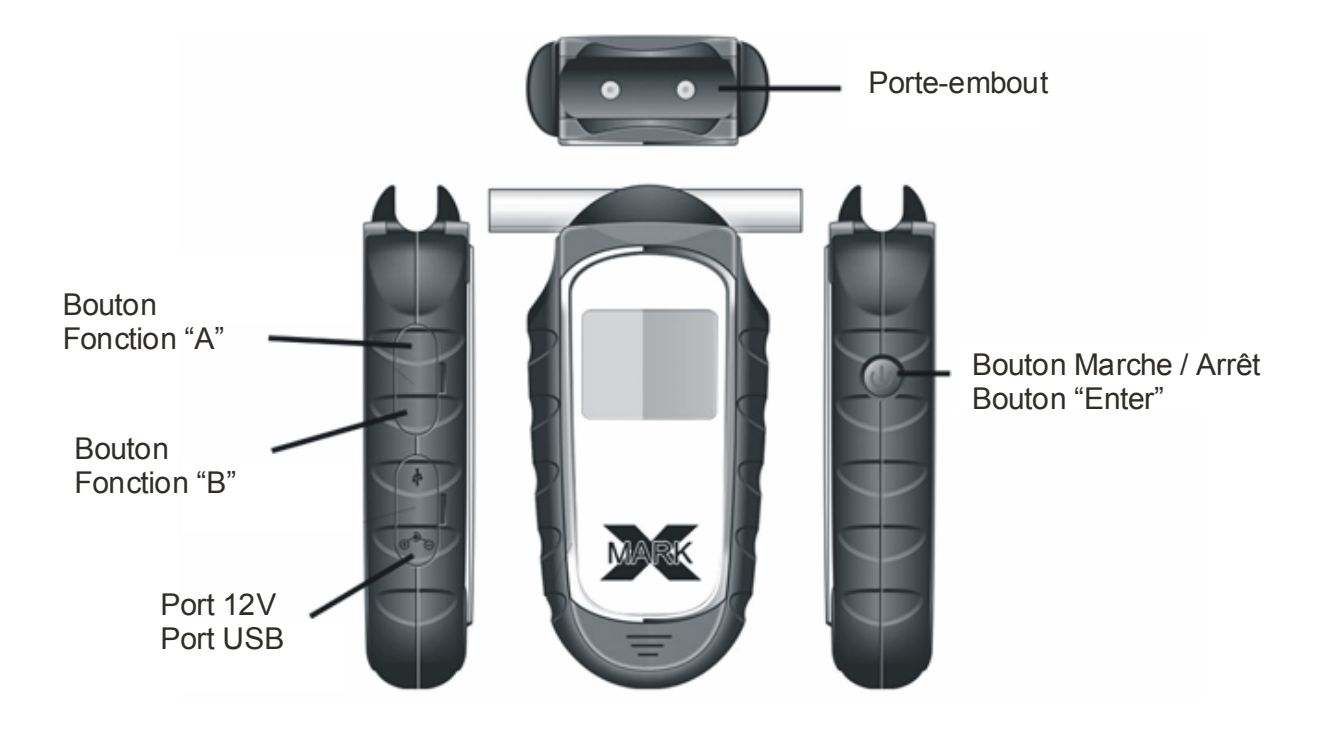

# **DESCRIPTION DES ICONES**

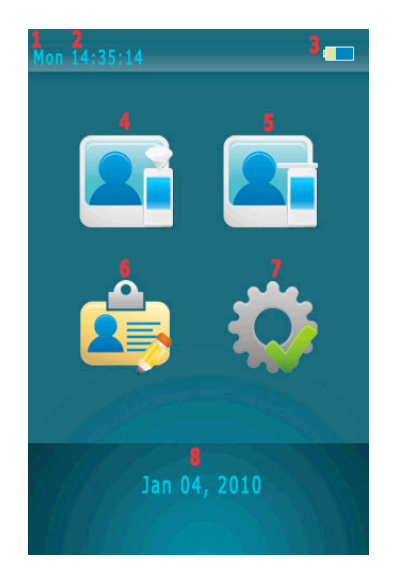

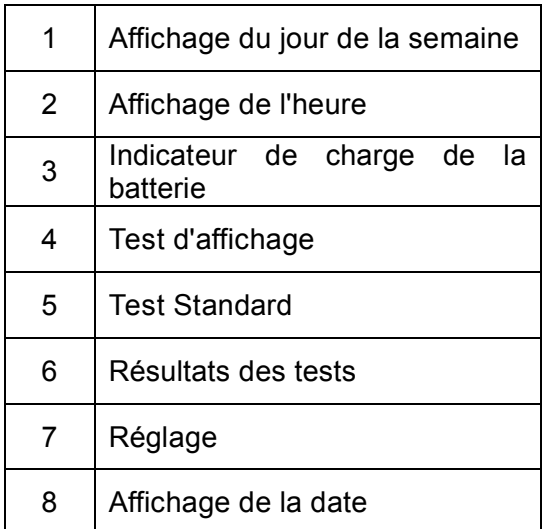

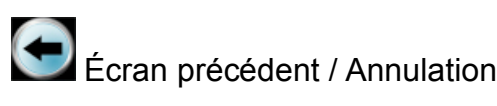

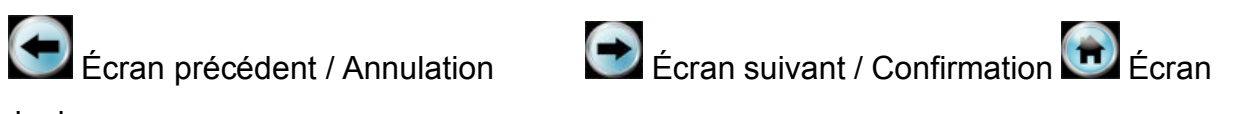

principal

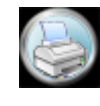

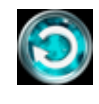

Impression Recommencer le test

# **PROCÉDURE DETAILLÉE**

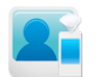

## **Test d'affichage**

- 1. Fixez une coupelle d'échantillonnage au porte-embout.
- 2. Sélectionnez l'icone "Test d'affichage" en appuyant sur le "Bouton de fonction Bouton A & B" et le bouton "Enter".
- 3. Lorsque "Please Blow" (veuillez souffler) s'affiche, inspirez fortement et soufflez dans la coupelle d'échantillonnage jusqu'à l'arrêt du BIP.
- 4. "Alcohol Detected" (détection d'alcool) ou "No Alcohol" (pas d'alcool) s'affiche à l'écran.
- 5. Un test passif peut être effectué en sélectionnant"Manual" (manuel) pendant que le sujet testé souffle.
- 6. Sélectionnez **D** pour commencer un autre test.
- 7. Si "Alcohol Present" (présence d'alcool) s'affiche, utilisez un embout buccal pour effectuer un test standard, afin d'obtenir un résultat de test fiable avec affichage.
- **REMARQUE :** le test d'affichage est uniquement utilisé pour les tests d'affichage ; il sert à vérifier la présence d'alcool dans l'échantillon d'haleine. Un résultat de test fiable ne peut être obtenu que par un test standard.
- **REMARQUE :** les résultats des tests d'affichage ne peuvent être imprimés ou enregistrés.

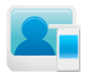

# **Test Standard**

- 1. Fixez un embout buccal jetable sur le porte-embout.
- 2. Sélectionnez l'icone "Test standard" en appuyant sur le "Bouton de fonction A & B" et sur le bouton "Enter".
- 3. Lorsque "Please Blow" (veuillez souffler) s'affiche, inspirez fort et soufflez jusqu'à l'arrêt du BIP.
- 4. Le résultat du test s'affiche à l'écran.
- 5. Si vous utilisez une imprimante, sélectionnez **pour imprimer le résultat du test.**
- 6. Sélectionnez **D** pour commencer un autre test.
- 7. Si le sujet testé ne souffle pas dans un délai de 30 secondes, la personne responsable du test pourra sélectionner "Refuse" (refusé) pour confirmer que le sujet a refusé de passer le test ; ou sélectionner "Test Again" (effectuer un nouveau test) pour permettre au sujet de refaire le test.
- 8. Si le sujet à tester ne produit pas un test d'haleine valable, le responsable peut sélectionner "Discontinue" (abandon) pour confirmer ; ou sélectionner "Test Again" (effectuer un nouveau test) pour permettre au sujet de refaire le test.
- 9. Un test passif peut être effectué en sélectionnant"Manual" (manuel) pendant que le sujet testé souffle.

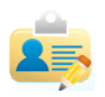

# **Enregistrement des tests**

- 1. Plus de 10.000 tests peuvent être stockés.
- 2. Chaque test individuel peut être imprimé en sélectionnant
- 3. Utilisez ou pour passer à l'enregistrement précédent ou suivant.

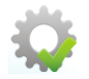

**Réglage**

## **1. Date et heure**

- i. Réglez la date et l'heure appropriées.
- ii. Sélectionnez "Update" (mise à jour) pour confirmer.

# **2. Arrêt auto**

- i. Sélectionnez un délai pour éteindre l'appareil automatiquement.
- ii. Sélectionnez pour confirmer

# **3. Impression**

- i. Sélectionnez "Auto Print" (Impression auto) pour imprimer les résultats automatiquement après chaque test sans devoir sélectionner "Print" (impression).
- ii. Sélectionnez le nombre de copies dont vous avez besoin.
- $iii.$  Sélectionnez pour confirmer.
- iv. Si la date du dernier calibrage doit être affiché sur l'imprimé, sélectionnez "Cal.".

## **4. Cali**

- i. Lorsque l'écran affiche "Calibration Needed" (calibrage nécessaire), renvoyez votre appareil pour être calibré.
- ii. Le calibrage nécessite un mot de passe afin d'assurer qu'il soit effectué par une personne autorisée.
- iii. Veuillez vous référer aux instructions de calibrage.

## **5. Configuration avancée**

- i. Seules les personnes autorisées peuvent régler les configurations avancées.
- ii. Un mot de passe est exigé.
- iii. Veuillez vous référer aux instructions de configuration avancée.